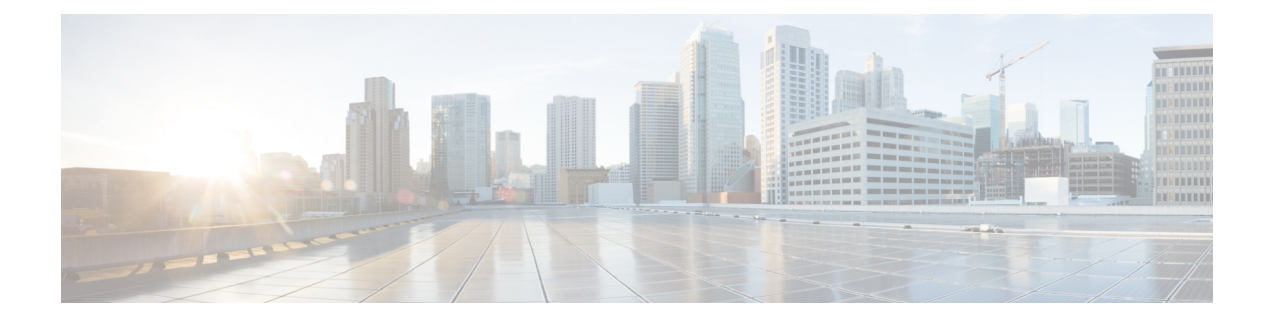

# **UPF Path Management and Restoration**

- Feature [Summary](#page-0-0) and Revision History, on page 1
- Feature [Description,](#page-1-0) on page 2
- How it [Works,](#page-1-1) on page 2
- [Configuration](#page-2-0) Support for the UPF Path Management and Restoration, on page 3
- OAM [Support,](#page-5-0) on page 6

# <span id="page-0-0"></span>**Feature Summary and Revision History**

## **Summary Data**

#### **Table 1: Summary Data**

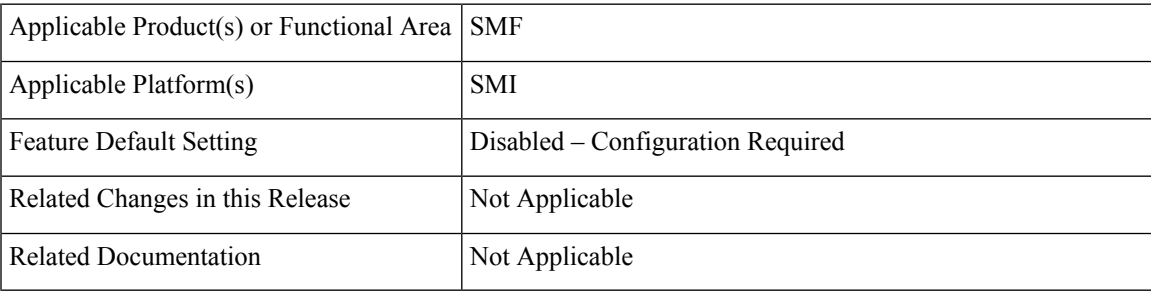

## **Revision History**

#### **Table 2: Revision History**

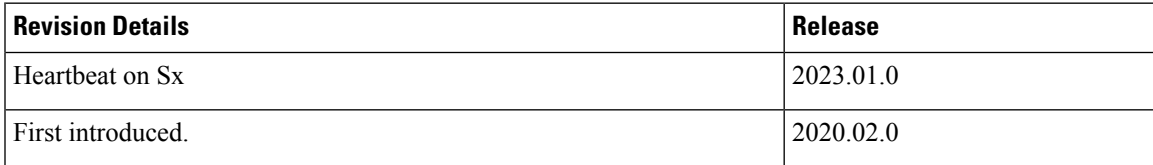

## <span id="page-1-0"></span>**Feature Description**

The heartbeat monitors the status of a UPF node in terms of its responsiveness. It initiates a bilateral flow of request and response between the SMF and the UPF. It has the following actions:

- The SMF periodically sends a signal in the form of a heartbeat request to the registered UPF node. This action helps in determining if the SMF is in active or not.
- If the SMF doesn't receive a response from the UPF after the exhausted retransmission attempts, then the SMF recognizes a failure instance. It purges the UPF node-mapped subscribers.

You can control the following:

- The number of heartbeat requests that SMF sends to UPF.
- The interval between consecutive requests.
- The duration until which the SMF waits for a response.

## **Standards Compliance**

The heartbeat transmission between SMF and UPF complies with the following standards:

- *3GPP TS 23.527*
- *3GPP TS 23.007, version 15.4.0*

## <span id="page-1-1"></span>**How it Works**

You can configure the Heartbeat capability at the interface-level, UPF profile group-level, or both. The interface-level configuration is mandatory. If the interface-level configuration is unavailable, then the Heartbeat parameters get configured with the default values. The profile-level configuration overrides the interface-level configuration.

The Heartbeat feature also extends to achieve high-availability for the Node Manager.

#### **Interface and profile-level Heartbeat**

The SMF-UPF interaction to detect the UPF path failure using the Heartbeat messages involves the following steps:

- **1.** The SMF sends a Heartbeat request message to the discovered UPF instances or profile groups based on the configured schedule.
- **2.** If the UPF instance or profile is alive, it sends a Heartbeat response to the SMF indicating that it's operational. In case the UPF doesn't send a Heartbeat response, then the SMF retransmits the Heartbeat request. It's based on the configured interval and the number of permitted attempts.
- **3.** After the configured count of Heartbeat message reattempts gets exhausted and the SMF doesn't receive a response from UPF, then the SMF starts the Session release procedure for the subscribers that are associated with that UPF.

#### **Heartbeat and High-availability in Node Manager**

Each UPF instance is associated with a primary and secondary Node Manager. The secondary Node Manager acts as a standby system on which the primary manager fails over. The primary Node Manager is responsible for the IP allocation and managing the association-specific messages such as association create, update, or delete request.

# <span id="page-2-0"></span>**Configuration Support for the UPF Path Management and Restoration**

This section describes how to configure the support for monitoring the UPF status.

Configuring the support for detecting the UPF status using the Heartbeat feature involves the following steps:

- Configuring the Heartbeat Parameters for the UPF—Lists out the configuration details for the Heartbeat parameters for the UPF at the interface level. For more information, see [Configuring](#page-2-1) the Heartbeat at the [Interface](#page-2-1) Level, on page 3.
- Configuring the Heartbeat Parameters for the UPF Profile—Lists out the configuration details for the Heartbeat parameters for the UPF profile at the profile level. For more information, see [Configuring](#page-3-0) the [Heartbeat](#page-3-0) at the UPF Group Level, on page 4.
- Associating UPF Group to Individual UPF Network Configuration—Lists out the configuration details for associating the UPF group to an individual UPF network. For more information, see [Associating](#page-4-0) UPF Group to Individual UPF Network [Configuration,](#page-4-0) on page 5.

### <span id="page-2-1"></span>**Configuring the Heartbeat at the Interface Level**

To configure the Heartbeat at the interface-level, use the following sample configuration:

```
config
```

```
instance instance-id gr_instance_id
   endpoint pfcp
       interface { n4 | sxa }
          heartbeat
              interval interval
                 max-retransmissions max_retry_count
                 retransmission-timeout retry_interval_count
                 end
```
#### **NOTES**:

- **instance instance-id** *gr\_instance\_id*—Specify the GR instance ID.
- **endpoint pfcp**—Specifies the endpoint configuration mode.
- **interface { n4 | sxa }**—Configures the N4 or Sxa interface over which the Heartbeat messages get exchanged between the SMF and the UPF.
- **Heartbeat**—Specifies the Heartbeat configuration.
- **interval** *interval*—Specify the Heartbeat interval in seconds. The accepted range is 60–360. The default value is 60 seconds.

**Note** Setting the *interval* to 0, disables the Heartbeat feature. • **max-retransmissions** *max\_retry\_count*—Specify the maximum retries for the Packet Forwarding Control Protocol (PFCP) Heartbeat request. Must be in the range of 0–10. The default value is 3.

• **retransmission-timeout***retry\_interval\_count*—Specify the Heartbeat retransmission timeout in seconds. Must be in the range of 1–20. The default value is 5.

### **Verifying the Heartbeat Configuration for the SMF**

This section describes how to verify the heartbeat configuration for the SMF.

Use the **show running-config instance instance-id** *gr\_instance\_id* **endpoint pfcp** command to view and verify the feature configuration.

The following is a sample output of the show command.

```
show running-config instance instance-id 1 endpoint pfcp
instance instance-id 1
 endpoint pfcp
  interface n4
   heartbeat
    interval 61
    retransmission-timeout 3
    max-retransmissions 5
    exit
   exit
  exit
exit
exit
 interface sxa
 heartbeat
  interval 300
  retransmission-timeout 15
  max-retransmissions 0
  exit
 exit
exit
```
### <span id="page-3-0"></span>**Configuring the Heartbeat at the UPF Group Level**

To configure the Heartbeat at the UPF group level, use the following sample configuration:

```
config
   profile upf-group group_name
       heartbeat
          interval interval
          retransmission-timeout max_retry
          max-retransmissions retry_count
          end
```
#### **NOTES**:

• **profileupf-group***group\_name*—Specify the UPFgroup for which the Heartbeat feature must be enabled.

- **interface**—Configures the N4 interface over which the Heartbeat messages get exchanged between the SMF and the UPF.
- **heartbeat** —Specifies the Heartbeat configuration.
- **interval***interval*—Specify the Heartbeat interval in seconds. Must be in the range of 60–360. The default value is 60 seconds.

Setting the *interval* to 0, disables the Heartbeat feature.

- **max-retransmissions** *max\_retry*—Specify the maximum retries for the Packet Forwarding Control Protocol (PFCP) Heartbeat request. Must be in the range of 0–10. The default value is 3.
- **retransmission-timeout** *retry\_count*—Specify the Heartbeat retransmission timeout in seconds. Must be in the range of 1–20. The default value is 5.

### **Verifying the Heartbeat Configuration for the UPF Group Level**

This section describes how to verify the heartbeat configuration for the UPF group level.

Use the **show running-config profile upf-group** command to view and verify the feature configuration.

The following is a sample output of the show command.

```
show running-config profile upf-group
profile upf-group upfGroup1
 heartbeat
  interval 62
  retransmission-timeout 3
  max-retransmissions 2
  exit
 exit
exit
```
## <span id="page-4-0"></span>**Associating UPF Group to Individual UPF Network Configuration**

This section describes how to associate a UPF group with a UPF configuration.

In this scenario, each UPF network configuration includes the UPF profile that associates every UPF instance with a UPF profile.

To associate an UPF group profile with a network configuration, use the following sample configuration:

**config**

```
profile network-element upf upf_profile_name
   upf-group-profile upf_group_name
   end
```
**NOTES**:

- **profile network-element upf** *upf\_profile\_name*—Configure the UPF network configuration.
- **upf-group-profile** *upf\_group\_name*—Specify the UPF group name that must be associated to the specified UPF network configuration.

### **Verifying the Association of the UPF Group with the Individual UPF**

This section describes how to verify the association of the UPF group with the individual UPF.

Use the **show running-config profile network-element upf** command to view and verify the feature configuration.

The following is a sample output of the show command.

```
profile network-element upf upf1
n4-peer-address ipv4 209.165.200.238
n4-peer-port 8805
upf-group-profile upfGroup1
dnn-list [ intershat intershat1 intershat2 ]
capacity 65535
priority 65535
```
## <span id="page-5-0"></span>**OAM Support**

This section describes the operations, administration, and maintenance information for this feature.

### **Bulk Statistics**

The following statistics are supported for the heartbeat-related UPF path management feature.

- **nodemgr\_upf\_heartbeat\_fail\_stats**
- **nodemgr\_upf\_hb\_msg\_stats**

The SMF maintains these bulk statistics triggered during the heartbeat request and response procedure.

#### **nodemgr\_upf\_heartbeat\_fail\_stats**

• Description:

The counter that gets updated per UPF when it fails to respond to a heartbeat request.

• The nodemgr upf heartbeat fail stats counter supports the following labels:

Labels:

• Label: **upf\_heartbeat\_req\_tx**

Label Description: Label for the heartbeat request that the SMF sends.

• Label: **upf\_heartbeat\_req\_retx**

Label Description: Label for the retransmitted heartbeat request

• Label: **upf\_heartbeat\_rsp\_rx**

Label Description: Label for the heartbeat response that the SMF receives.

#### **nodemgr\_upf\_hb\_msg\_stats**

• Description:

The counter for all heartbeat messages for the specified UPF

For more information on bulk statistics support for SMF, see the *UCC 5G SMF Metrics Reference* document.